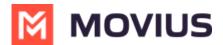

# Managing email domain restrictions for MultiLine invitations

Last Modified on 07/21/2023 10:48 am ED

Administrators can restrict the email domains that can receive MultiLine invitations, to prevent other administrators from inviting users from those domains.

### **Overview**

The most common use case of restricting email domains is to enforce that invitations are sent to corporate email accounts to prevent invitations from accidentally being sent outside the organization.

## **Before you Start**

- An admin must have "Setup" Role in the organization to do these instructions. See What Admin Roles are in the Management Portal (https://help.moviuscorp.com/help/what-admin-roles-mmp).
- Navigate to the top-most organization that you want to receive the changes. See Navigating Organizations (https://help.moviuscorp.com/help/navigate-organizations).

### How to add Allowed Email Domains

You can set up a list of allowed email domains under **Administration** in the **Setup** tab. This restricts which domains can receive invitations.

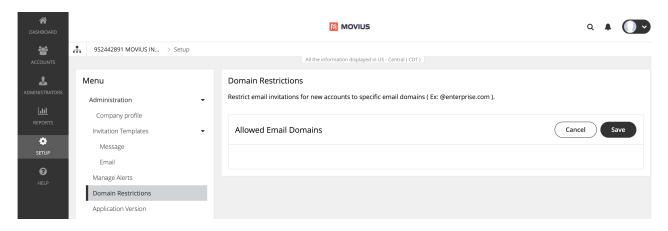

**Note**: If there are no entries under **Allowed Email Domains**, emails can be sent to any email domain.

- 1. Go to Setup > Domain Restrictions.
- 2. If you haven't set up any allowed domains yet, click add from the message.

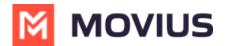

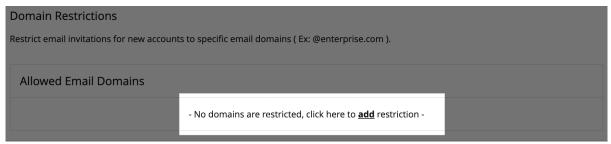

3. Start typing in the **Allowed Email Domains** area, starting with '@' and following with your desired domain and click enter.

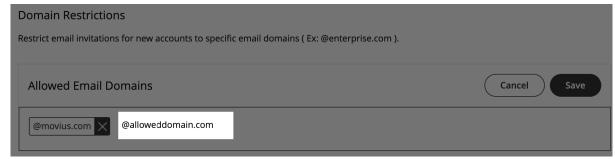

4. Click **Save** and then **Yes** to confirm.

# How to edit email domains

1. Click **Edit**.

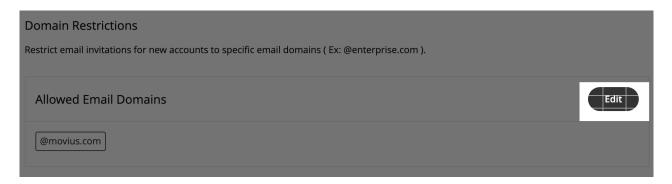

2. Make your changes

#### How to delete email domains

- 1. Click **Edit**.
- 2. Click the  $\mathbf{x}$  next to an existing domain.

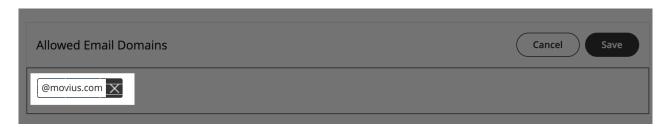

#### You're done!

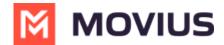

Administrators will now only be able to send email invitations to the Allowed Domains.